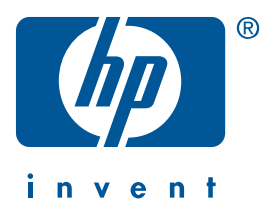

Windows Macintosh

# 快速參考指南 **hp deskjet 990c/980c/960c series**

繁體中文

2000年10月,第一版 Copyright 2000 Hewlett-Packard Company

## 公告事項

Microsoft、MS-DOS 和 Windows 是 Microsoft Corporation 的註冊商標。

Adobe 和 Acrobat 是 Adobe Systems Incorporated 的註冊商標。

Mac、Macintosh 和 Mac OS 是 Apple Computer, Inc. 在美國及其它國家的註冊商標。

### 注意事項

本文件中包含的資訊如有變更,恕不另行通知。

Hewlett-Packard 對此文件不為任何形式的擔保, 包括但不限於適銷性與特定用涂適用性或的暗含保 固。

對此處包含的錯誤、或因文件的提供、表現與使用而導致的偶發性或繼發性指壞, Hewlett-Packard 不承擔仟何法律責仟。

未經 Hewlett-Packard 公司事先書面許可,不得將本文件的任意部分加以影印、複製或翻譯成其他語 言。

### 術語與排版慣例

快速参考指南中使用了以下術語和排版慣例:

### 術語

HP Deskjet 990c、980c 和 960c series 印表機稱為 HP Deskjet 9xx 或 HP Deskjet。

### 符號

>符號指導您進行一系列的軟體程序。例如:

按一下開始 > 程式 > hp deskjet 9xx series > 版本說明, 以杳看「版本說明」。

### 注意

注意表示可能會對 HP Deskjet 印表機或其他設備造成損害。 例如:

注意! 不要觸摸列印墨匣的墨水噴嘴或銅接 點。觸摸這些部位會引起堵塞、噴墨失敗和電 路接觸不良。

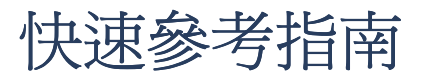

hp deskjet 990c/980c/960c series

# 目錄

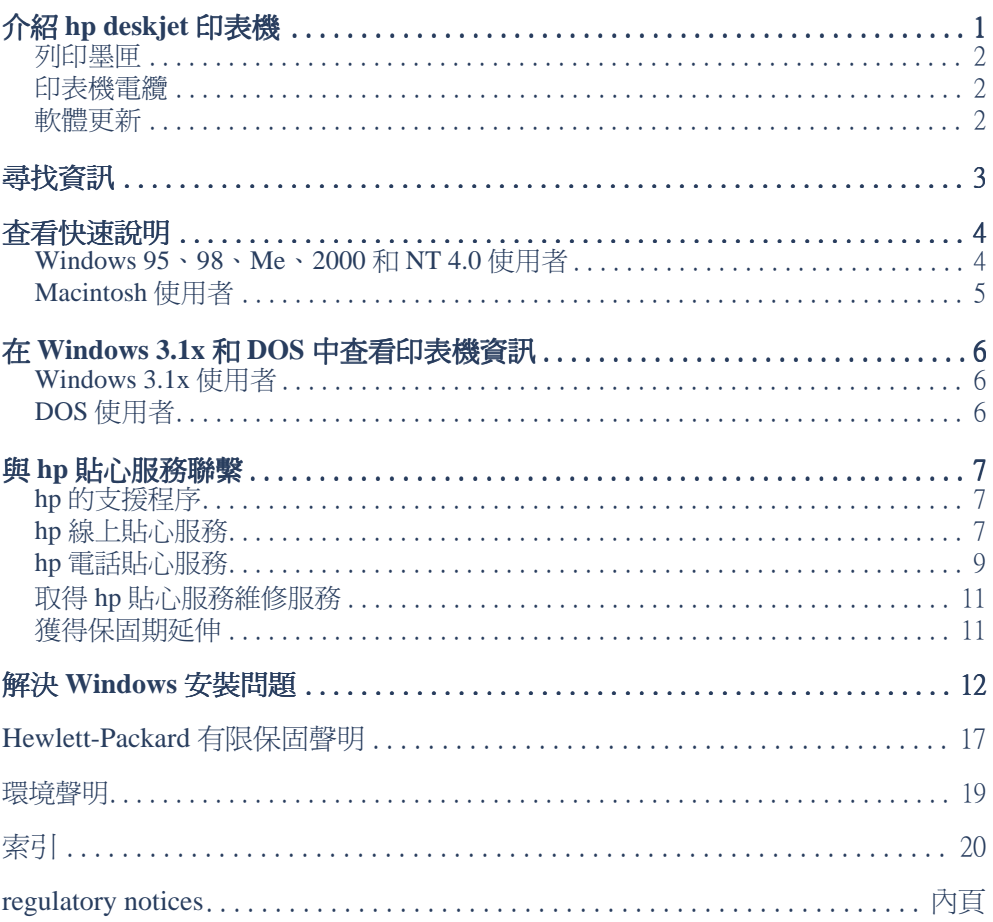

繁體中文

# <span id="page-4-1"></span><span id="page-4-0"></span>介紹 hp deskjet 印表機

# 何裝內容

感謝您購買 HP Deskjet 印表機!印表機包裝包含了下列物品:

- HP Deskjet 印表機 (990c series、980c 印表機軟體光碟 series  $\overrightarrow{xy}$  960c series)
- 自動雙面列印模組(並非所有印表機 型號都提供此模組)
- 電源線
- 
- 快速參考指南
- 快速入門海報
	- 黑色列印墨匣
	- 三色列印墨匣

如包裝中缺少上述任一項目,請與 HP 經銷商或 HP 貼心服務聯繫。相關的詳細資訊,請 參閱「與HP貼心服務聯繫」。

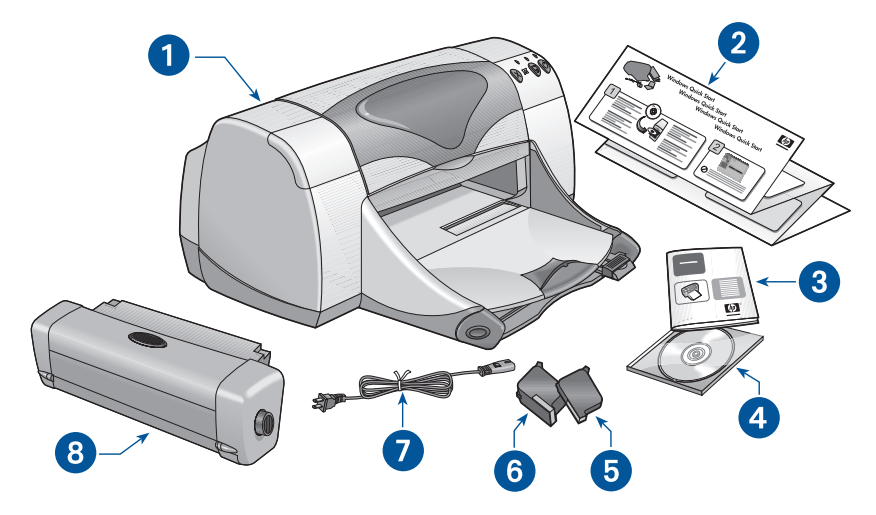

1. 印表機 2. 快速入門海報 3. 快速參考指南4. 印表機軟體 5. 黑色列印墨匣 6. 三色列印墨匣 7. 電源線 8. 自動雙面列印模組 (並非所有印表機型號都提供此模組)

## <span id="page-5-0"></span>列印墨匣

HP Deskjet 印表機包裝箱內提供了黑色 和彩色兩個列印墨匣。每個列印墨匣盒和 雷子版*快速說明*手冊內均包含安裝說明。

更換列印墨匣時,請確認您擁有正確的零 件號碼:

- $\mathbb{H}$   $\uparrow$  hp 45 (hp 51645a)
- $\equiv \text{f}4 \text{hp } 78 \text{ (hp } c6578 \text{d)}$
- 大型三色 hp 78 (hp c6578a)

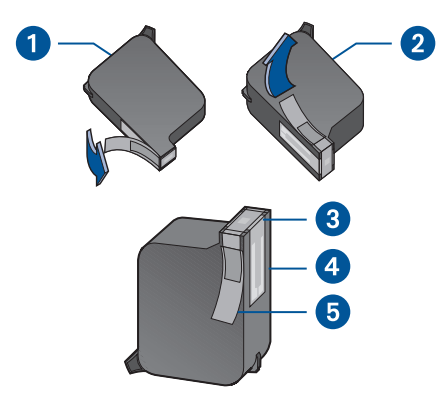

1. 黑色列印墨匣 2. 三色列印墨匣 3. 墨水噴嘴 4. 銅接頭 5. 保護膠帶

更換列印墨匣時,不要觸摸列印 注意! 墨匣的墨水噴嘴或銅接點。觸摸這些部位 會引起堵塞、噴墨失敗和雷路接觸不良。 此外,也不要拆除銅片。這些銅片是必需 的電氣接點。

# 印表機雷纜

印表機包裝箱內不附帶印表機電纜。請購 買下列任一種雷纜,以便將印表機連接到 電腦上:

- 用於所有 Windows 系統的 IEEE 1284 標準平行介面電纜
- 用於 Macintosh 系統和 Windows 98, Me, 2000 系統的 USB 相容介面電纜

## 軟體更新

印表機軟體,也稱印表機驅動程式,它可 以把列印請求傳送到印表機。使用以下方 法可獲得印表機軟體及更新版本:

- 從HP網站下載印表機軟體。
- 撥打「HP貼心服務」的電話,要求包 含軟體更新檔案的光碟。

請參閱「與hp貼心服務聯繫」部分,獲 得貼心服務的電話號碼和網址。

<span id="page-6-1"></span><span id="page-6-0"></span>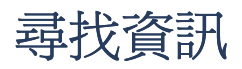

HP Deskjet 印表機附帶了幾個文件。它們用於提供關於安裝印表機軟體、操作印表機和在 需要時尋求協助的說明。下表提供了特定類型資訊的存放位置。

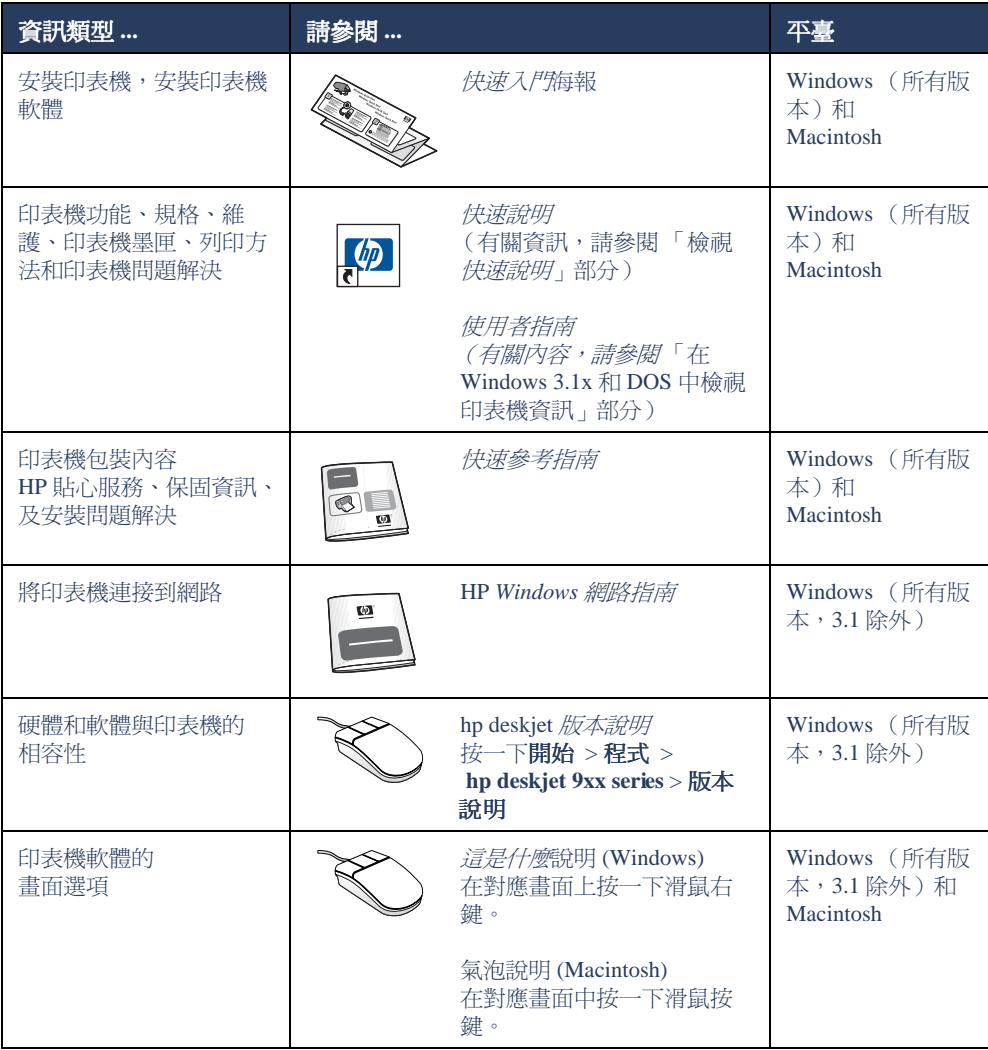

# <span id="page-7-1"></span><span id="page-7-0"></span>杳看快速說明

電子版手冊*快速說明*提供了使用 HP Deskjet 印表機的相關說明。同時,也提供協助您解決 可能出現的印表機問題的相關資訊。

## Windows  $95 \cdot 98 \cdot$  Me  $\cdot$ 2000 和 NT 4.0 使用者

诱過HP印表機助理,開啓*快速說明*,此 工具也提供以下內容:

- 添渦 HP 貼心服務取得支援
- 列印方法
- 其他 HP 產品購物連結
- 印表機軟體更新連結

安裝印表機軟體後,印表機助理圖示將顯 示在 Windows 桌面上。

## 存取炔速說明

要檢視 快速說明:

1. 在電腦桌面上, 連按兩下 hp 印表機助理 圖示。

## 快速說明的 Adobe Acrobat 版本

*快速說明*手冊有下列語言的版本:

- 土耳其語
- 立陶宛語
- 印度尼西亞語
- 克羅地亞語
- 希伯來語
- 希臘語
- 阿拉伯語
- 保加利亞語
- 哈薩克語
- 斯洛文尼亞語
- 斯洛伐克語
- 愛沙尼亞語
- 羅馬尼亞語

990c 印表機 助理

系統將會顯示 hp 印表機助理。

2. 按一下快速說明按鈕, 以顯示手冊主 題。

您也可以按一下開始>程式>

hp deskjet 9xx series > 9xx 印表機助理 > 快速說明,從「開始」功能表中開啓*快速* 設明。

<span id="page-8-0"></span>如果您要查看這些語言的手冊:

- 1. 在電腦桌面上, 連按兩下 hp 印表機助理 圖示。
- 2. 在 hp 印表機助理書面中, 按一下快**速** 說明按鈕。
- 3. 在*快速說明*畫面底部,選擇可用其他語 言存取的快速說明。
- 4. 將印表機軟體光碟插入電腦的光碟機 中。
- 5. 在出現的列表中, 選擇希望使用的語 言。
	- 如果電腦中已經安裝了 Acrobat Reader,則將會顯示*快速說* 明。
	- 如果電腦中沒有安裝 Acrobat Reader, 雷腦將自動淮行安 裝。然後*快速說明*便會顯示出來。

# Macintosh 使用者

存 Macintosh 雷腦中, 您必須使用 Adobe Acrobat Reader 來檢視 快速說明手 冊。如果您沒有安裝 Acrobat Reader,請 由印表機軟體光碟中加以安裝。

要開啓 快速設明:

1. 請將印表機軟體光碟插入電腦的光碟 機中。

系統將會顯示 hp deskjet 書面。

- 2. 選擇您所要語言的 User Manual 資料 來。
- 3. 淮行下列操作之一:
	- 如果雷腦中已經安裝了 Acrobat Reader, 請按兩下 Electronic User Manual 圖示。

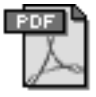

### Electronic User Manual

- 如果電腦中沒有安裝 Acrobat Reader, 請按兩下 Acrobat Reader 4.0 圖示。

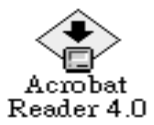

將自動安裝 Adobe Acrobat Reader。 安裝完畢,請按兩下 Electronic User Manual 圖示,以顯示*快速說明*。

# <span id="page-9-1"></span><span id="page-9-0"></span>在 Windows 3.1x 和 DOS 中查看印表機資 訊

## Windows 3.1x 使用者

在 Windows 3.1x 系統中, 印表機操作的 相關資訊包含在電子版*使用者指南*中。此 選項僅適用於 HP Deskjet 990c series 印 表機。

要檢視使用者指南,您必須安裝 Adobe Acrobat Reader。第一次檢視使用 者指南時,如果您還沒有安裝

Acrobat Reader,請從印表機軟體光碟中 安裝它。

要開啓*使用者指南*:

- 1. 請將印表機軟體光碟插入電腦的光碟 機中。
- 2. 在「程式管理員」中,選擇檔案 > 執行。
- 3. 輸入 d:\setup.exe 。 如有有需要,請置換光碟機代號。
- 4. 按一下確定。 系統將會顯示出 HP Deskjet 書面。
- 5. 選擇檢視使用者指南。
	- 如電腦中已安裝 Acrobat Reader,系 統將會顯示使用者指南。
	- 如電腦中沒有安裝 Acrobat Reader, 請按書面中的安裝說明進行操作。 安裝 Acrobat Reader 後,請選擇檢視 使用者指南以顯示此手冊。

## DOS 使用者

在 DOS 作業系統中, HP Deskjet 印表機 的相關資訊儲存在名爲 dosread.txt 的文 *字檔案中。*該文件位於印表機軟體光碟 中,其路徑為 \< 語言代碼 >\dicp\。請在 下表中找到對應的代碼,以替換 < 語言 代碼 >。例如,要閱讀英文文件,請開啓 \enu\djcp 目錄中的 dosread.txt。

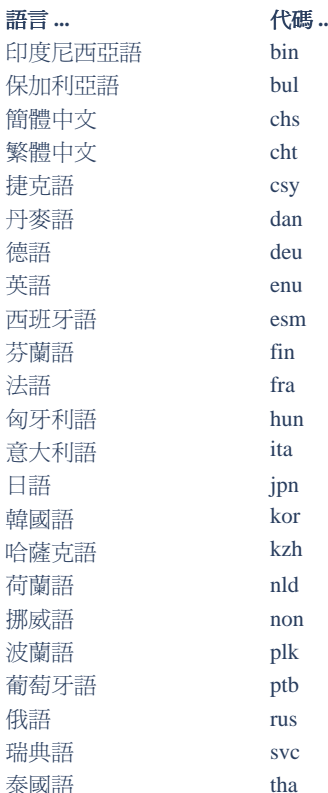

# <span id="page-10-1"></span><span id="page-10-0"></span>與 hp 貼心服務聯繫

「HP 貼心服務」的服務和支援提供關於使用 HP Deskjet 印表機或解決印表機的問題方面 的專家建議。您可以透過多方式在最需要的時候獲得及時的協助!

## hp 的支援程序

如按下列順序尋求協助,則HP貼心服務 的支援程序會達到最高的效率:

- 1. 使用*快速說明*。 相關詳細資訊,請參閱「杳看*快速說*
- 2. 浩訪 HP 線上貼心服務。 在一天中的任何時候, 您可以使用 Internet 連線來:
	- 杳看 HP 網路支援頁, 取得產品說明
	- 閱讀 HP 使用者社群論壇訊息, 或張 貼問題
	- 向 HP 發送電子郵件資訊 相關詳細資訊,請參閱「hp 線上貼心 服務」。
- 3. 在營業時間透過電話與 HP 貼心服務 聯繫。

相關詳細資訊,請參閱「hp 電話貼心 服務」。

注意 支援選項和可用性隨產品、國家/地 區和語言的不同而有所差異。

# hp 線上貼心服務

一日擁有 HP 印表機, 您便可以獲得「HP 線上貼心服務支援」提供的線上支援服 務。您可以即時造訪支援資訊、有用的列 印技巧和最新的印表機軟體(也稱為印 表機驅動程式)更新資訊 - 每週七天、每 天二十四小時無休服務,完全免費。

### hp 支援網站

如果您的雷腦連接了數據機,日已向 「Internet 服務供應商」訂閱連線服務、或 能夠直接存取 Internet, 您便可獲得有關 印表機的各種資訊。請杳閱下百圖表中列 出的「網站」。

如果此圖表中未列出您需要的國家或語 言, 請浩訪 HP 線上貼心服務, 杏看是否 有可用所需語言杳閱的網站,HP線上貼 心服務的網址爲: www.hp.com/

pcpo-support/regional.html 。

<span id="page-11-0"></span>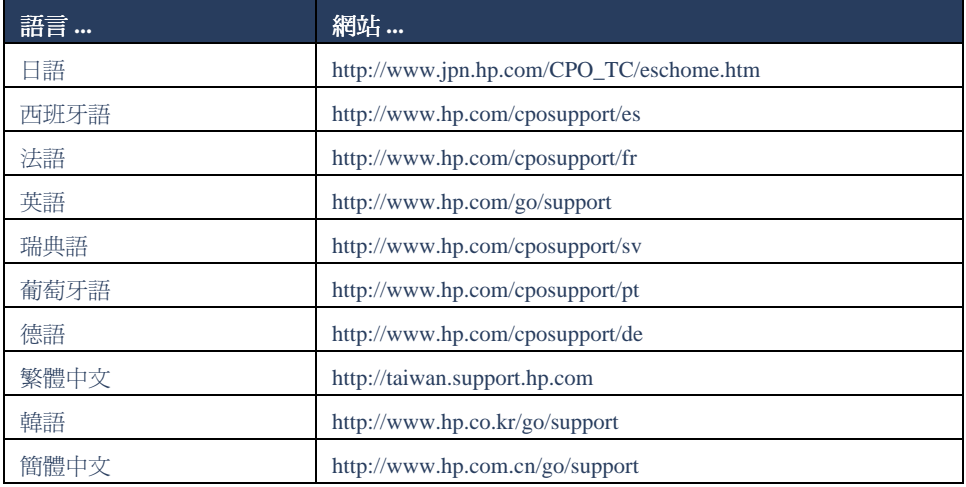

請從 HP 貼心服務網站連結到 HP 使用者 社群論壇和 HP 貼心服務電子郵件。登入 此網站,然後選擇適合您印表機的印表機 選項。在HP貼心服務畫面出現後,按一 下與HP 聯繫。

## hp 使用者社群論壇

HP 的貼心服務線上使用者公眾論壇允許 您瀏覽由其他 HP 用戶提出的問題和解 答, 尋找您的支援問題的解答。您也可以 留下自己的問題,以後再浩訪此站點,以 獲得其他有經驗的使用者或論壇管理人 爲您提供的意見和建議。

## hp 電子郵件貼心服務

一對一的電子郵件能夠使您獲得 HP 貼 心服務技術人員對您的問題的直接回覆。 在 Web 表格中輸入您的問題, 您便可接 收到雷子郵件回覆。(我們涌常在48小 時內加以回覆,假日除外。) 電子郵件支 援是詢問技術問題、或獲得適合您系統具 體狀況的問題解答好方法。

# <span id="page-12-0"></span>hp 電話貼心服務

在印表機的電話支援期間,HP可免費提 供電話支援。(然而您依然必須付出標準 的電話費。)下表顯示了您所在地區的電 話支援期。

## 免費電話支援期

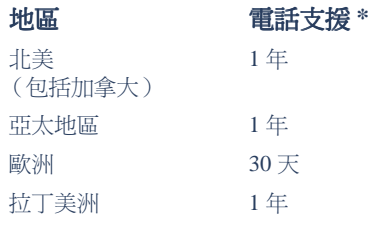

\* 必須付出標準電話費。

## 撥打電話前

撥打雷話尋求協助前,請嘗試下列其他孕 費支援選項:

- 快速設明
- 快速入門海報
- HP 貼心服務線上支援
- HP 貼心服務語音提示(美國內的客 戶)。撥打我們的免費自動支援電話 (877) 283-4684, 即可獲得有關 HP Deskiet 印表機常見問題的解決辦 洪。

如果使用這些資源仍未能解決問題,請在 電腦和印表機前,撥打電話與 HP 貼心服 務技術人員聯繫以尋求協助。要獲得更快 捷的服務,請進備好提供關於您處理問題 時採取的步驟的相關資訊。

此外,HP需要您提供下列資訊,以為您 提供協助:

- 印表機型號 (標籤位於印表機前方)
- 印表機序列號 (標籤位於印表機底 部)
- 電腦作業系統
- 印表機驅動程式 (也稱印表機軟體) 版本
- 問題發生前後,系統顯示的資訊
- 下列問題的回答:
	- 這種情況以前發生過嗎?您能使印表 機重新發生此狀況嗎?
	- 什麼時候發生的?這種情況出現前 後,您是否有新增硬體或軟體?

### <span id="page-13-0"></span>支援電話號碼

如因某一問題而需要協助,請使用右側表 格中的某個電話號碼與 HP 貼心服務聯 繫。如未列出您所在地區的電話號碼,請 參考HP網站,網址為:www.hp.com/ cpso-support/guide/psd/cscinfo.htm 。

### 免費電話支援期後

免費電話支援期後,您仍可獲得HP的收 費服務。價格如有變化,恕不另行通知。

(但是,HP貼心服務的線上支援始終免 費!相關詳細資訊,請參閱「HP線上貼 心服務。」

- 在美國境內撥打電話,且耗時不超過 10分鐘時,電話號碼為 (900) 555-1500。 收費標準為每分鐘 2.50 美元, 從接通 服務技術人員電話的時刻起開始計 費。收費不超過25美元。
- 在美國境內撥打電話,且耗時在10分 鐘以上,或在加拿大撥打電話,電話 號碼為 (800) 999-1148。收費標準為每 次 25 美元, 以 Visa 或 MasterCard 卡 收費。

如果在通話期間 HP 確定您的印表機需 要修理,且印表機在有限保固期內,則電 話支援服務免費。

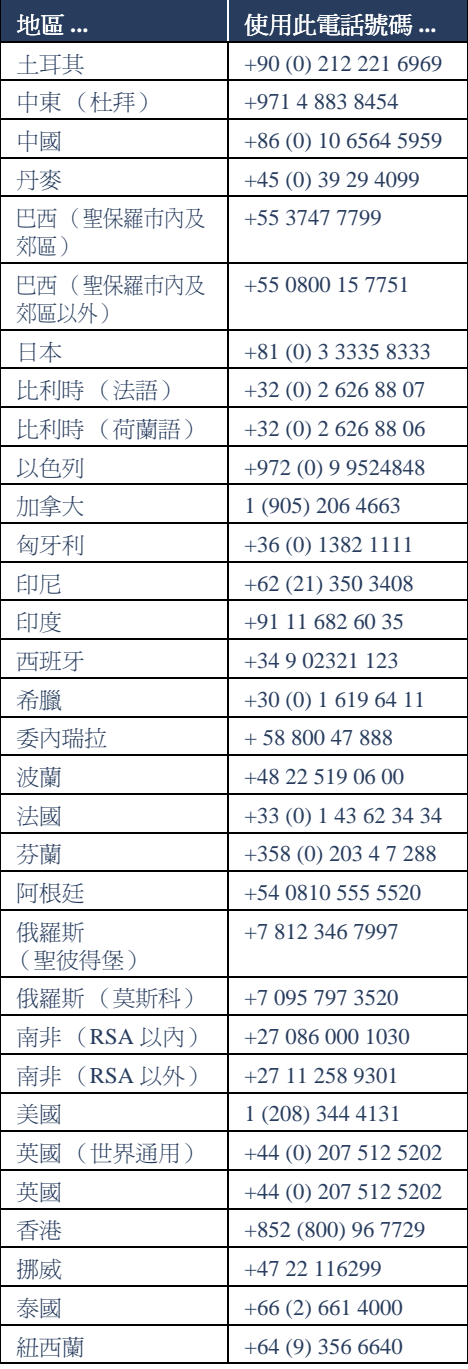

<span id="page-14-0"></span>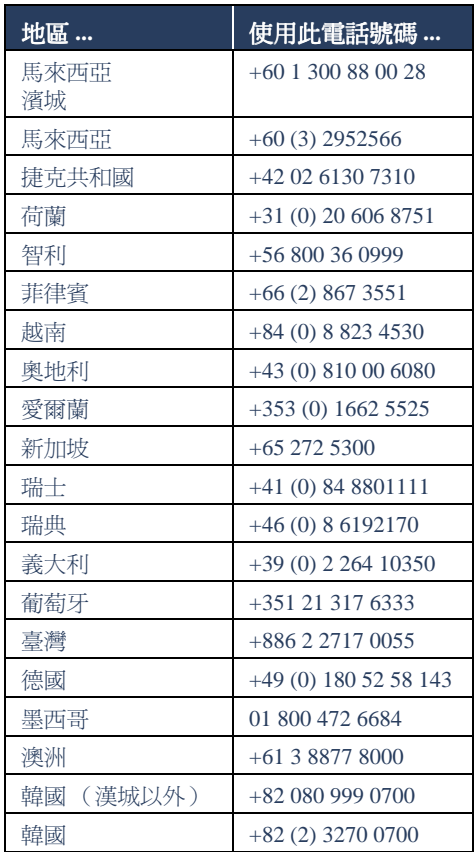

# 取得 hp 貼心服務維修服務

HP 印表機需要維修時,請撥打 HP 顧客 貼心服務電話。(請參閱上頁,以取得HP 支援電話號碼。)有經驗的HP貼心服務 技術人員將為您診斷故障並協調維修程 序。

無論是授權的服務供應商還是HP公司 本身,貼心服務均會爲您提供最佳的解決 方案。如果印表機在有限保固期內,則此 項服務免費。保固期後,此項服務需收取 維修成本費用。

# 獲得保固期延伸

事處聯繫。

如果您要延長有限保固期,請使用下列選 項:

• 洽詢經銷商協商,以延伸保固。要找 出HP 在美國的經銷商,請造訪HP 服務網站,網址為: www.hp.com/service locator .

• 如經銷商不提供服務合約,請直接與 HP 電話聯繫, 詢問有關 HP 服務協定 的相關資訊。在美國,請撥打電話 (800) 446-0522; 在加拿大, 請撥打電 話(800) 268-1221。美國和加拿大以外 的 HP 服務協定,請與當地 HP 銷售辦

# <span id="page-15-0"></span>解決 Windows 安裝問題

如果您在安裝印表機過程中遇到問題,請查看此部分的資訊。安裝印表機後,如果您需要 協助,請參閱*快速說明*電子版手冊。

發生什麼問題? 可能的原因… • 未將光碟正確地插入光碟機中 插入安裝光碟,但電腦不能 加以讀取。 • 光碟已損壞 • 光碟機已損壞  $\tilde{\downarrow}$ 解決問題的方法… 將光碟重新插入光碟機中。請注意,您應正確 放置光碟。 幾秒鐘後,如果安裝沒有自動開始,則可能是 光碟或光碟機已損壞。 將另一張光碟插入光碟機中。 如果另一張光碟工作正常,說明軟體光碟已經 損壞。 如果不能讀取任何光碟,您可能需要更換或修 理光碟機。 請由 HP 網站下載印表機軟體 (也稱印表機驅 動程式),以取代損壞的光碟。 如果您沒有網路連線,請與「HP貼心服務」 聯繫,以訂購軟體光碟。要獲得您附近的HP 貼心服務中心的電話號碼,請參閱「與HP貼 心服務聯繫」。

論中女

<span id="page-16-0"></span>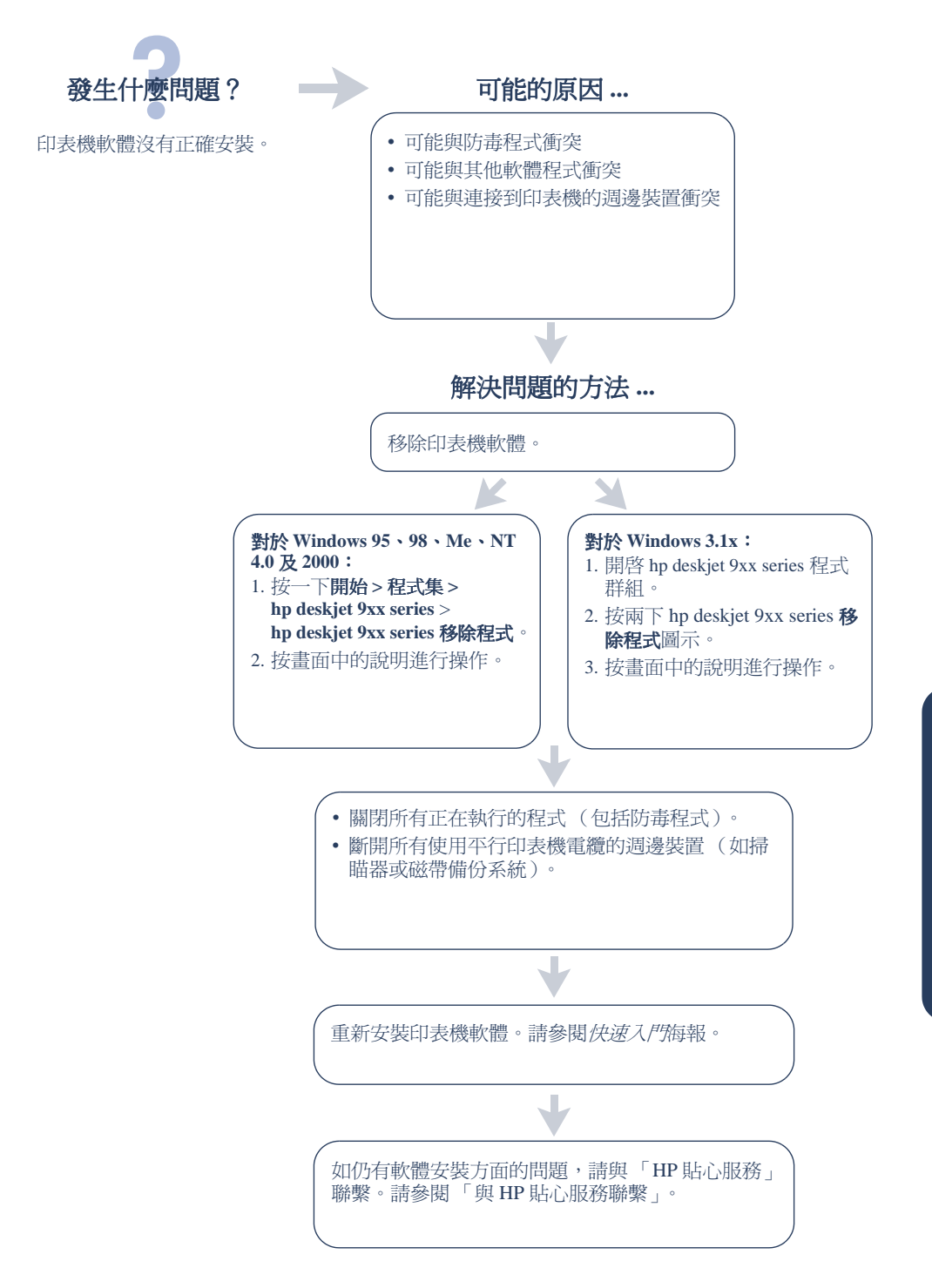

<span id="page-17-0"></span>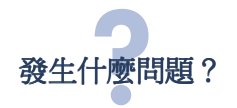

使用 USB 雷纜連接印表機和雷 腦時,沒有出現「新增硬體精 靈」。

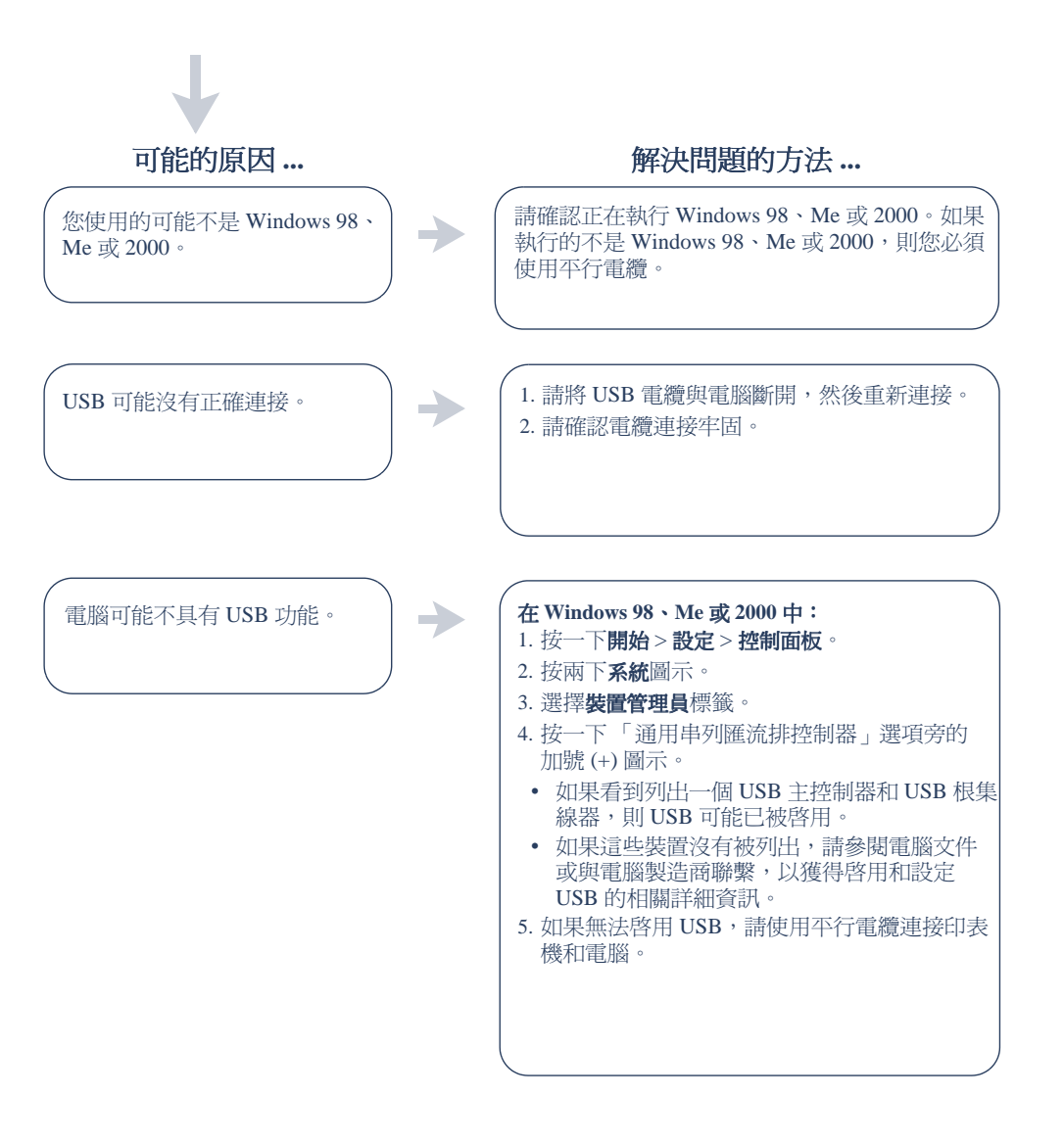

<span id="page-18-0"></span>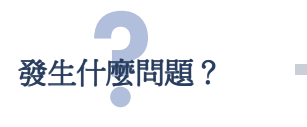

使用 USB 雷纜連接印表機和 電腦時,出現「未知裝置」 訊息。

可能的原因 ...

- 印表機和電腦間的電纜中產牛靜電
- USB 電纜可能發生故障

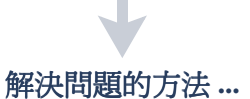

- 1. 將 USB 電纜與印表機斷開。
- 2. 從印表機上拔出電源線。
- 3. 等待大約30秒鐘。
- 4. 將印表機電源線插入印表機中。
- 5. 將 USB 電纜插入印表機中。
- 6. 如「找到新硬體」對話方塊中仍出現「未 知裝置 - 資訊,請更換 USB 電纜或使用平 行電纜。

<span id="page-19-0"></span>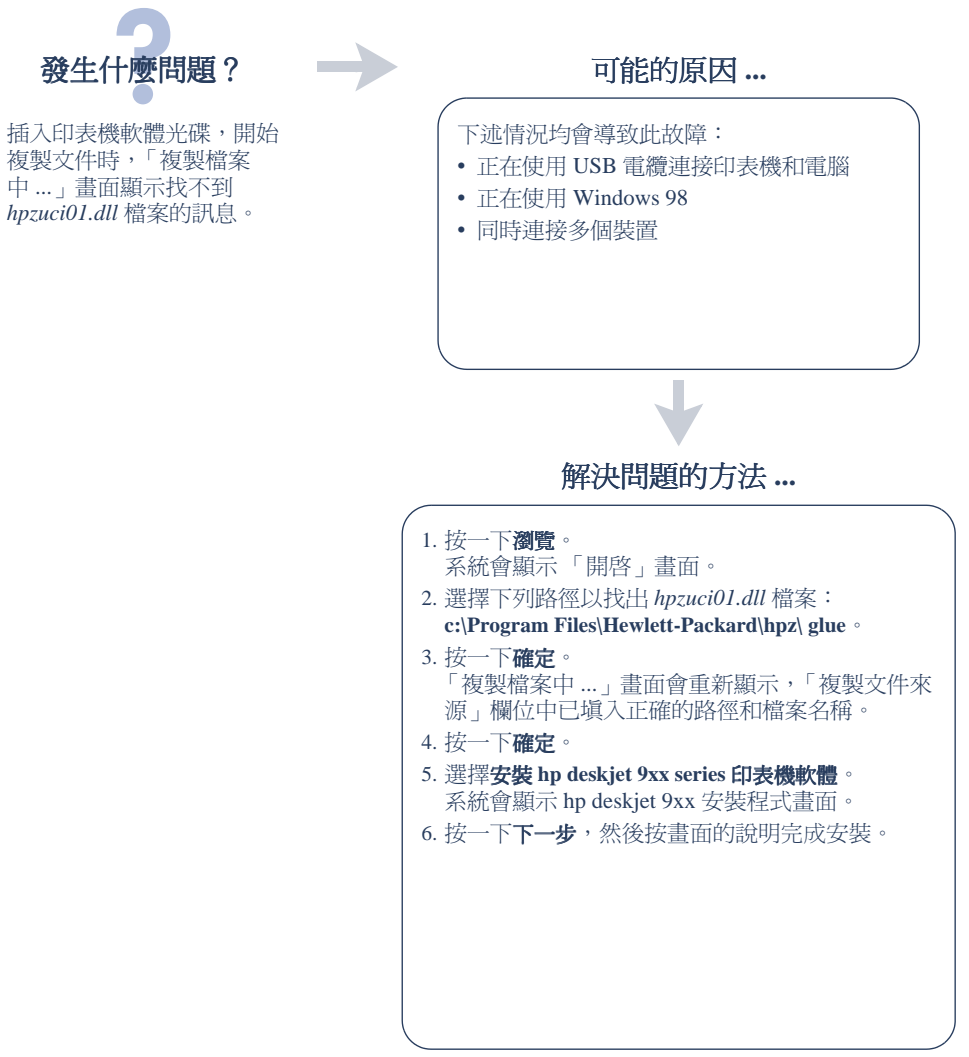

# <span id="page-20-0"></span>Hewlett-Packard 有限保固聲明

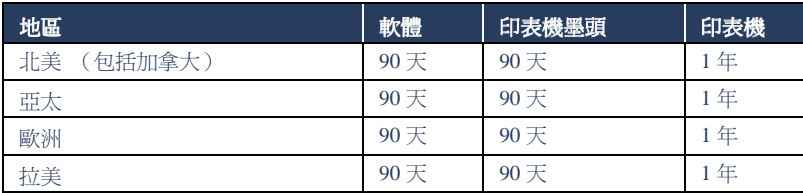

### A. 有限保固的範圍

- 1. Hewlett-Packard (HP) 向終端使用者客戶保 諮, 上沭 HP 產品在其有效保證期限內, 不 會有材料和工藝上的瑕疵,此保證期限自客 戶購買日起生效。客戶有責任保存購買日期 的憑證。
- 2. 對於軟體產品,HP的有限保證只適用於不能 執行程式指令的情況。HP 並不保證產品的運 作不會發生中斷或錯誤。
- 3. HP 的有限保證只涵蓋因正常使用產品而發 生的瑕疵,而不適用於下列任何一種情況:
	- a. 不適當的維護或修改。
	- b. 非 HP 提供或支援的軟體、介面、媒體、 零件或者用品。
	- c. 產品規格以外的操作。
- 4. 對於 HP 印表機產品, 使用非 HP 或重填裝的 墨匣不會影響對客戶的保證或者任何 HP 與 一<br>客戶之間的支援合約。然而,如果印表機因 為使用非HP 或重填裝的墨匣出問題或受 損,HP會針對該項問題或損壞的維修收取標 準的時間和材料費。
- 5. 如果 HP 存有效的保證期限內, 收到 HP 保證 範圍內的任何軟體、媒體或墨匣產品瑕疵的 涌知時,HP應該更換有瑕疵的產品。如果 HP 在有效的保證期限內收到 HP 保證範圍 內的任何硬體產品的瑕疵通知時,HP可以選 摆修理或更换有瑕疵的產品。
- 6. 如果 HP 不能修理或更換在 HP 保證範圍且 有效期限內的瑕疵產品,HP應該在接到通知 後於合理的時間內,退還購買產品的價錢。
- 7. 未收到客戶的瑕疵產品前, HP 沒有義務淮行 修理、更換或退款。
- 8. 更換品可能是新產品或者如新的產品,只要 在功能性上至少相當於被更換的產品即可。
- 9. HP 的有限保固,在任何具有 HP 產品經銷的 國家都有效,除了中東、非洲、阿根廷、巴 西、墨西哥、委內瑞拉和法國的 Departements D'Outre Mer 以外; 在這些除外 的地區,保證只在購買國家有效。其他保證 服務, 如現場實地服務, 可以由HP 或授權 進口商HP產品分銷處所的 HP 授權服務機構 提供。

#### <span id="page-21-0"></span>B. 保固的限制

1. 在當地法律許可的範圍內,對於 HP 的產品, HP 及其協力廠商都不會明示或暗示地提供 其它保證或任何條件,並對於產品適銷性、 品質滿意度以及針對特定用途的適用性之暗 示保證或條件,特別不予擔保。

### C. 青任的限制

- 1. 在堂地法律許可的節圍內, 這份保固聲明中 提供的補救措施是客戶能得到的唯一補救措 施。
- 2. 在當地法律許可的範圍內,除了本保固聲明 中明確提出的義務之外,不論是否基於合約、 侵權、或其它法律理論,也不論是否已告知 指害的可能性,HP 及其協力廠商絕對不爲直 接、間接、特殊、意外或者因果性的傷害負責。

### D. 當地法律

- 1. 這份保固聲明賦予客戶特定的法律權利。客 戶也可能有其它權利,這種權利在美國因州 而異, 在加拿大因省而異, 在世界各地則因 國而畢。
- 2. 在本保固聲明與當地法律不一致的範圍下, 本保固聲明應該視為已修改,以與當地法律 一致。在當地法律之下,本保固聲明的某些 無擔保聲明和限制條款可能不適用於客戶。 例如,美國的某些州以及美國以外的某些政 府(包括加拿大的各省),可能會:
	- a. 排除本保固聲明的無擔保聲明和限制條 款,以免限制客戶的法定權利(例如英 國);
- b. 限制廠商執行此無擔保聲明或限制條款的 能力, 或者
- c. 賦予客戶其它的保固權利, 指定讓廠商不 能拒絕擔保的暗示保固期限,或者不容許 對暗示保固期限設限。
- 3. 對於澳洲和紐西蘭地區的客戶交易,本保固 聲明中的條款,除了法律容許的範圍外,不 排除、限制或修改,同時亦附加於,對此地 區客戶銷售 HP 產品的強制性法定權利。

## <span id="page-22-0"></span>環境聲明

Hewlett-Packard 不斷改進 Deskjet 印表機的設 計,以盡可能減少對辦公環境及印表機的生產、 運泠與使用環境浩成的不良影響。

Hewlett-Packard 也發展了多種程序, 盡可能減小 處理廢舊印表機所帶來的負而影響。

### 減少紙張用量, 消除環境影響

紙張使用:印表機的自動/手工雙面列印功能可 減少紙張用量,從而降低了對自然資源的消耗。 本印表機適於使用符合 DIN 19 309 標進的可回 收利用的紙張。

臭氧層: 在 Hewlett-Packard 印表機的生產渦程 中,已淘汰了破壞臭氧層的化工產品如氟氯碳化 物(CFC)等化合物的使用。

### 資源回收

本印表機在設計時已經加入了資源回收的設計。 在確定功能性和可靠性的同時,使用材料的數量 已被盡可能的減少。不同的材料經渦特殊設計, 易於分離。固定裝置和其他連接裝置可以很容易 地找出來並加以碰觸,使用常用工具即可方便地 拆卸。高優先性零件在設計上便於進行快速拆卸 和維修。塑膠部件主要設計為少於兩種顏色,以 增加回收利用的可能性。一些小零件以特殊的顏 色明確標記,方便顧客淮行維修。

印表機包裝:本印表機的包裝材料經過精心選 擇,力求在盡可能減少環境污染、提高資源回收 率的同時,以最低成本提供最佳保護。堅固的 HP Deskjet 印表機設計有利於減少包裝材料的 使用量和降低印表機損傷率。

**塑膠零件**:所有主要塑膠製品和塑膠零件均根據 國際標進加以標記。印表機機箱和底座使用的所 有塑膠零件,在技術上均可回收利用,且均屬單 聚合物。

產品壽命:為確保 HP Deskjet 印表機的使用壽 命,HP提供下列服務:

- 延長保固: HP SupportPack 為 HP 硬體和產品 以及所有HP提供的內部元件提供保固服 務。客戶必須在30天的購買期內購買 HP SupportPack。有關此項服務的具體資訊, 請與附近的 HP 經銷商聯繫。
- 備用零件和治耗品的供應期為出廠後五年。
- **退回產品**: 要將使用壽命已經結束的的本產  $\bullet$ 品和列印墨匣退回 HP,請與本地的 HP 銷售 或服務辦事處雷話聯繫,尋求協助。

### 能源治耗

本印表機的設計充分考慮了能源保護問題。本印 表機在待機模式下平均耗電4瓦。這樣不僅節省 自然資源,也在不影響產品性能的情況下節省了 產品開支。

本產品符合能源之星計劃之規定(美國和日 本)。能源之星是一項自發性的計劃,旨在鼓勵 開發提昇能源效率的辦公產品。

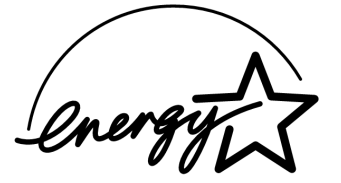

能源之星是在美國註冊的美國環保署的服務標 章。作為能源之星的合作夥伴, Hewlett-Packard 公司已確定此產品遵守能源之星提昇能源效率 的指南。

待機模式的能源消耗:印表機停機後,仍需消耗 極少的能量。為避免不必要的能源消耗, 您可以 關閉印表機,斷開印表機雷源線與雷源的連接。

# <span id="page-23-0"></span>索引

## 符號

### $\mathbf{A}$

Adobe Acrobat Reader 5, 6

### $\mathbf{D}$

DOS 系統 6

### $H$

HP 印表機助理 4 HP 貼心服務7

M Macintosh 氣泡說明 3

 $\mathbf{U}$ **USB 15, 16** 

W Windows 畫面幫助3

四劃 內容,印表機句裝1

### 六割

白動雙面列印模組 1 列印墨匣 1.2.3 印表機,安裝3 印表機,連接到網路3 印表機包裝內容1 印表機功能3 印表機軟體 1, 2, 3, 5 印表機規格 3 印表機電纜 2, 15, 16 印表機維修 12 安裝故障排除 13

### 七割

快速入門海報 1,3 快速說明手冊 3, 4, 5, 6 防毒程式 14

### 八割

使用者指南, Windows 3.1x 3 版本說明3 服務合約12

### 九劃

保固,有限18

保固期延伸 12, 18 相容性  **血** 主 他 軟 體 3 與其他硬體3 故障排除13 軟體不能正確安裝 14 電腦不能讀取軟體光碟 13 找不到 hpzuci01.dll 16 USB 安裝問題 15, 16

## 一書

氣泡說明3 能源消耗19

### 十一劃

將印表機資源回收 19 軟體, 印表機3 軟體,印表機2.3

### 十二劃

尋找印表機資訊3 貼心服務7

#### 十三劃 雷子郵件支援9

電話支援 10, 11 電纜,印表機2

### 十四劃

網路指南, Windows 3 網站、HP 客戶支援8 說明 印表機維修 12 使用者社群論壇 8 對安裝問題進行故障排除 13 電子郵件支援9 電話支援 10, 11 電話支援期後10 線上支援8 說明, 帶幕3

### 二十一劃

驅動程式,印表機3 驅動程式,印表機1,2,3

## <span id="page-24-0"></span>**regulatory notices**

#### **hewlett-packard company**

This device complies with part 15 of the FCC Rules. Operation is subject to the following two conditions:

- This device may not cause harmful interference, and
- This device must accept any interference received, including interference that may cause undesired operation.
- Pursuant to Part 15.21 of the FCC Rules, any changes or modifications to this equipment not expressly approved by Hewlett-Packard Company may cause harmful interference, and void your authority to operate this equipment. Use of a shielded data cable is required to comply with the Class B limits of Part 15 of the FCC Rules.

For further information, contact:

Hewlett-Packard Company Manager of Corporate Product Regulations 3000 Hanover Street Palo Alto, Ca 94304 (650) 857-1501

#### **note**

This equipment has been tested and found to comply with the limits for a Class B digital device, pursuant to part 15 of the FCC rules. These limits are designed to provide reasonable protection against harmful interference in a residential installation. This equipment generates, uses, and can radiate radio frequency energy and, if not installed and used in accordance with the instructions, can cause harmful interference to radio communications. However, there is no guarantee that interference will not occur in a particular installation. If this equipment does cause harmful interference to radio or television reception, which can be determined by turning the equipment off and on, the user is encouraged to try to correct the interference by one or more of the following measures:

- Reorient or relocate the receiving antenna.
- Increase the separation between the equipment and the receiver.
- Connect the equipment into an outlet on a circuit different from that to which the receiver is connected.
- Consult the dealer or an experienced radio/TV technician for help.

### **LED indicator statement**

The display LEDs meet the requirements of EN 60825-1.

この装置は、情報処理装置等電波障害自主規制協議会(VCCI)の基準 に基づくクラスB情報技術装置です。この装置は、家庭環境で使用すること を目的としていますが、この装置がラジオやテレビジョン受信機に近接して 使用されると受信障害を引き起こすことがあります。 取り扱い説明書に従って正しい取り扱いをして下さい。

#### 사용자 인내분 (B급 기기)

이 기기는 비업무용으로 전자파장해검정을 받은 가기로서, 주거지역에서는 물론 모든 지역에서 사용할 수 있습니다.